## No. of Printed Pages : 2 Set 1 3 Set 1 3 Set 1 3 Set 1 3 Set 1 3 Set 1 3 Set 1 3 Set 1 3 Set 1 3 Set 1 3 Set 1 3 Set 1 3 Set 1 3 Set 1 3 Set 1 3 Set 1 3 Set 1 3 Set 1 3 Set 1 3 Set 1 3 Set 1 3 Set 1 3 Set 1 3 Set 1 3 Set 1

## BACHELOR IN COMPUTER APPLICATIONS (BCA) (PRE-REVISED) Term-End Practical Examination  $00582$ December, 2013

## CS-611 (P) : COMPUTER FUNDAMENTALS AND PC SOFTWARE

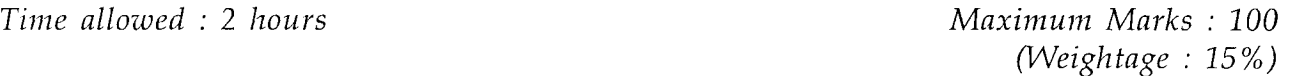

## *General Instructions :*

- $(i)$ *There are four compulsory questions of 20 marks each. Rest 20 marks are for viva-voce.*
- *(ii) Test all the macros created by you.*
- *(iii) Write all the steps that you have performed, on your answersheet.*
- *(iv) Print all the files, if required and possible, otherwise write partial data input and output on your answersheet.*
- *(v) Make and state suitable assumptions, if any.*
- 1. Perform the following tasks using MS-Windows : 20
	- (a) Demonstrate the process of backup and restore.
	- (b) Change the date and time of the system and then restore the original settings of date and time.
	- (c) Demonstrate the process of removing an installed software.
	- (d) Defragment the disk
	- (e) share a file with other computers using a password.
- 2. Perform the following tasks using MS-word : 20
	- (a) Enter two paragraphs on "Science in day-to-day life." Also insert the following formula in the document :  $SC^2 = Ma^2 + Ch^2 + Ph^2$
	- (b) Insert a table with four columns and at least 4 rows. Enter your work experience in this table.

- (c) Create mirror margins in the file.
- (d) Find all the occurances of the word "Science" in the document, one by one.
- (e) Demonstrate the use of auto text feature of MS-Word for entering word "Student."
- 3. (a) Create five slides using MS-Power point about "My School." All the slides should 10 have different layout and slide transition.
	- (b) Create a macro using MS-word that can be run using "CTRL-Y" keys. The macro  $10$ changes the line spacing and paragraph spacing of the entire word file.
- 4. Create a data file containing name of personnel manager, Organisation name and 20 address. Create an application for the post of "Software Engineer." Use mail merge feature of MS-word to create a letter for each organisation.